KHO BẠC NHÀ NƯỚC **KHO BẠC NHÀ NƯỚC VĂN LÂM KHO BẠC NHÀ NƯỚC…** KHO BẠC NHÀ NƯỚC HƯNG YÊN

### **QUY TRÌNH THỦ TỤC HÀNH CHÍNH**

Mã hiệu:

QT TTHC.06

Ngày ban hành: 15/06/2021

# **QUY TRÌNH QUY TRÌNH**

# THỦ TỤC KIỂM SOÁT, THANH TOÁN CHI PHÍ QUẢN LÝ TỰ <del>CHENT SONT, THEN THUỘC NGUY CHÍ HI</del>T VÔN.<br>ÁN ĐẦU TƯ CỦA CÁC DƯ ÁN SỬ DƯNG VỐN NG SÁCH NHÀ NƯỚC QUA KHO BẠC NHÀ NƯỚC **DỰ ÁN ĐẦU TƯ CỦA CÁC DỰ ÁN SỬ DỤNG VỐN NGÂN**

# **MỤC LỤC TÀI LIỆU**

1. MỤC ĐÍCH

**MỤC LỤC TÀI LIỆU** 2. PHẠM VI

1. MỤC ĐÍCH 3. TÀI LIỆU VIỆN DẪN

2. PHQ VIII VIII 3. TÀI LIÊU VIỆN DIỆU VIỆN DIỆU VIỆN DIỆU VIỆN DIỆU VIỆN DIỆU VIỆN DIỆU VIỆN DIỆU VIỆN DIỆU VIỆN DIỆU VIỆN DIỆ<br>TÁI LIỆU VIỆN DIỆU VIỆN DIỆU VIỆN DIỆU VIỆN DIỆU VIỆN DIỆU VIỆN DIỆU VIỆN DIỆU VIỆN DIỆU VIỆN DIỆU VIỆN DIỆU V 4. ĐỊNH NGHĨA/VIẾT TẮT

 $\frac{4}{3}$ 5. NỘI DUNG QUY TRÌNH

 $\overline{\text{S}}$ . DIEC MING 6. BIỂU MẪU

7. HỒ SƠ CẦN LƯU

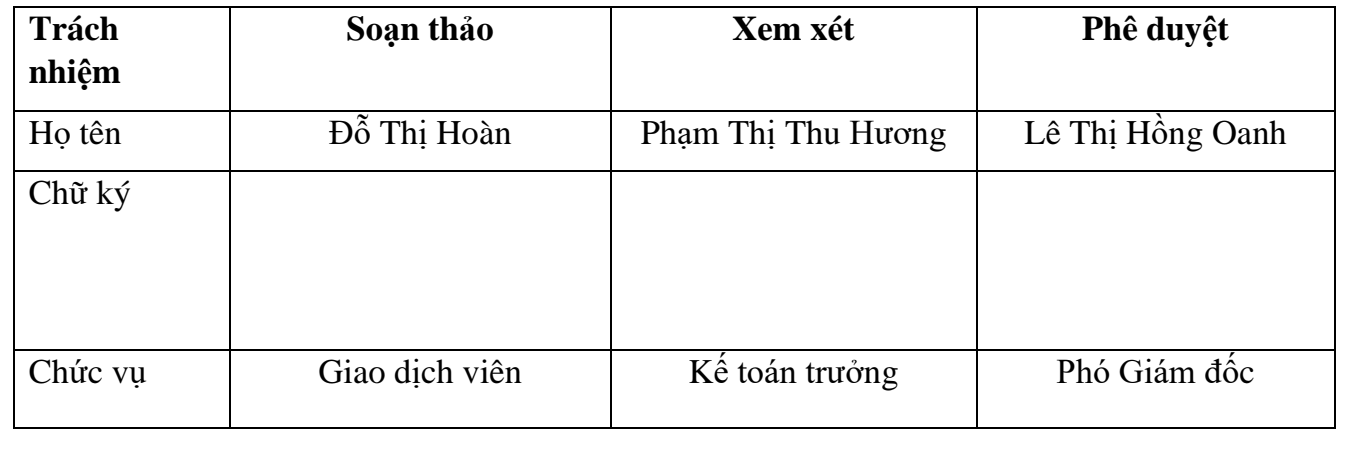

# **1. MỤC ĐÍCH**

Quy định trình tự và cách thức thực hiện Thủ tục kiểm soát, thanh toán chi phí quản lý dự án đầu tư của các dự án sử dụng vốn ngân sách nhà nước qua KBNN.

#### **2. PHẠM VI**

Quy trình này áp dụng tại KBNN Văn Lâm để thực hiện việc kiểm soát, thanh toán chi phí quản lý dự án đầu tư của các dự án sử dụng vốn ngân sách nhà nước

### **3. TÀI LIỆU VIỆN DẪN**

- Tiêu chuẩn quốc gia TCVN ISO 9001:2015;

- Nghị định số 11/2020/NĐ-CP ngày 20/01/2020 của Chính phủ;

- Thông tư số 72/2017/TT-BTC ngày 17/7/2017 của Bộ Tài chính quy định về quản lý, sử dụng các khoản thu từ hoạt động quản lý dự án của các chủ đầu tư, ban quản lý dự án sử dụng vốn ngân sách nhà nước;

- Thông tư số  $06/2017/T$ T-BTC ngày 28/01/2019 của Bộ Tài chính sửa đổi, bổ sung một số điều của Thông tư số 72/2017/TT-BTC ngày 17 tháng 7 năm 2017 của Bộ Tài chính quy định về quản lý, sử dụng các khoản thu từ hoạt động quản lý dự án của các chủ đầu tư, ban quản lý dự án sử dụng vốn ngân sách nhà nước;

Quyết định số 2899/QĐ-KBNN ngày 15/6/2019 của Tổng giám đốc KBNN;

## **4. ĐỊNH NGHĨA/ VIẾT TẮT**

- KBNN: Kho bạc Nhà nước
- KSC: Kiểm soát chi
- DVC: Dịch vụ công
- DVCTT: Dịch vụ công trực tuyến
- ĐVSDNS: Đơn vị sử dụng ngân sách
- NSNN: Ngân sách nhà nước
- CĐT: Chủ đầu tư
- GDV: Giao dịch viên
- YCTT: Yêu cầu thanh toán
- Ban QLDA: Ban Quản lý dự án
- TABMIS: Hệ thống thông tin quản lý ngân sách và Kho bạc

### **5. NỘI DUNG QUY TRÌNH**

#### **5.1. Thành phần hồ sơ**

*5.1.1. Thành phần hồ sơ gửi lần đầu* (gửi một lần vào đầu năm hoặc khi có phát sinh, điều chỉnh, bổ sung), bao gồm:

- Kế hoạch vốn đầu tư năm của cấp có thẩm quyền giao;

- Quyết định phê duyệt dự toán thu, chi quản lý dự án năm (trừ trường hợp không yêu cầu phải lập dự toán);

- Dự toán và quyết định phê duyệt dự toán của cấp có thẩm quyền (đối với trường hợp tự thực hiện);

- Quyết định giao quyền tự chủ của cấp có thẩm quyền (trường hợp chưa quy định trong quyết định thành lập đơn vị);

- Quy chế chi tiêu nội bộ của đơn vị hoặc quy chế sử dụng kinh phí quản lý dự án tiết kiệm được;

- Văn bản phê duyệt chỉ tiêu biên chế do cấp có thẩm quyền phê duyệt hoặc Quyết định thành lập;

- Hợp đồng.

*5.1.2. Thành phần hồ sơ tạm ứng, thanh toán* (gửi từng lần khi có đề nghị tạm ứng, thanh toán)

*5.1.2.1. Trường hợp CĐT trực tiếp quản lý một dự án; CĐT ủy thác toàn bộ quản lý dự án cho Ban quản lý dự án chuyên ngành, khu vực*:

a) Hồ sơ tạm ứng, bao gồm:

- Giấy đề nghị thanh toán vốn đầu tư;

- Chứng từ chuyển tiền.

b) Hồ sơ thanh toán, bao gồm:

- Giấy đề nghị thanh toán vốn đầu tư;

- Chứng từ chuyển tiền;

- Giấy đề nghị thanh toán tạm ứng (đối với trường hợp thanh toán tạm ứng);

- Các hồ sơ có liên quan khác theo quy định tại Điểm c Khoản 4 và Điểm c Khoản 6 Điều 7 Nghị định số 11/2020/NĐ-CP của Chính phủ.

*5.1.2.2. Trường hợp CĐT trực tiếp quản lý nhiều dự án; CĐT ủy thác một phần quản lý dự án cho Ban quản lý dự án chuyên ngành, khu vực*:

a) Hồ sơ để chuyển kinh phí quản lý dự án từ tài khoản dự toán vào tài khoản tiền gửi, bao gồm:

- Giấy đề nghị thanh toán vốn đầu tư;

- Chứng từ chuyển tiền.

b) Hồ sơ tạm ứng, thanh toán chi phí quản lý dự án từ tài khoản tiền gửi (gửi từng lần khi có đề nghị tạm ứng, thanh toán):

❖*Hồ sơ tạm ứng, bao gồm:* 

- Giấy đề nghị thanh toán vốn đầu tư;

- Chứng từ chuyển tiền.

❖*Hồ sơ thanh toán, bao gồm:* 

- Giấy đề nghị thanh toán vốn đầu tư;

- Chứng từ chuyển tiền;

- Giấy đề nghị thanh toán tạm ứng (đối với trường hợp thanh toán tạm ứng);

- Bảng phân bổ chi phí quản lý dự án đề nghị thanh toán hoàn tạm ứng chi phí quản lý dự án;

- Các hồ sơ có liên quan khác theo quy định tại Điểm c Khoản 4 và Điểm c Khoản 6 Điều 7 Nghị định số 11/2020/NĐ-CP của Chính phủ.

### **5.2. Số lượng hồ sơ**

(1) Số lượng của từng thành phần hồ sơ gửi trực tiếp tại KBNN Văn Lâm quy định như sau:

- Đối với hồ sơ gửi lần đầu (gửi một lần vào đầu năm hoặc khi có phát sinh, điều chỉnh, bổ sung): 01 bản (bản gốc hoặc bản chính hoặc bản sao y bản chính)

- Đối với hồ sơ tạm ứng, thanh toán (gửi từng lần khi có đề nghị tạm ứng, thanh toán): 01 bản (bản gốc hoặc bản chính hoặc bản sao y bản chính)

Riêng chứng từ chuyển tiền là 02 bản gốc (trường hợp thực hiện khấu trừ thuế giá trị gia tăng hoặc trường hợp đơn vị giao dịch và nhà cung cấp hàng hóa, dịch vụ cùng mở tài khoản tại một đơn vị KBNN Văn Lâm thì bổ sung thêm 01 bản gốc tương ứng với mỗi trường hợp);

Giấy đề nghị thanh toán vốn đầu tư và giấy đề nghị thanh toán tạm ứng là 02 bản gốc;

Bảng kê nội dung thanh toán/tạm ứng là 01 bản gốc.

(2) Đối với trường hợp gửi hồ sơ qua Trang thông tin dịch vụ công của KBNN, các thành phần hồ sơ phải được ký chữ ký số theo quy định**.**

#### **5.3. Thời gian giải quyết**

a) Đối với các khoản tạm ứng: Trong vòng 01 ngày làm việc, kể từ khi KBNN Văn Lâm nhận đủ hồ sơ hợp lệ, hợp pháp của các CĐT hoặc Ban QLDA Đầu tư xây dựng.

b) Đối với các khoản thanh toán: Chậm nhất 02 ngày làm việc, kể từ ngày KBNN Văn Lâm nhân đủ hồ sơ hợp lệ, hợp pháp của CĐT hoặc Ban QLDA Đầu tư xây dựng.

c) Đối với các khoản chi thực hiện theo hình thức thanh toán trước, kiểm soát sau: Trong vòng 01 ngày làm việc, kể từ khi KBNN Văn Lâm nhận đủ hồ sơ hợp lệ, hợp pháp của CĐT hoặc Ban QLDA Đầu tư xây dựng.

### **5.4. Nơi tiếp nhận hồ sơ**

- Nhận hồ sơ trực tiếp: tại trụ sở KBNN Văn Lâm.

- Nhận hồ sơ qua Trang thông tin dịch vụ công của Kho bạc Nhà nước.

**5.5. Lệ phí:** Không. **5.6. Cách thức thực hiện** *5.6.1 . Lưu đồ thực hiện*

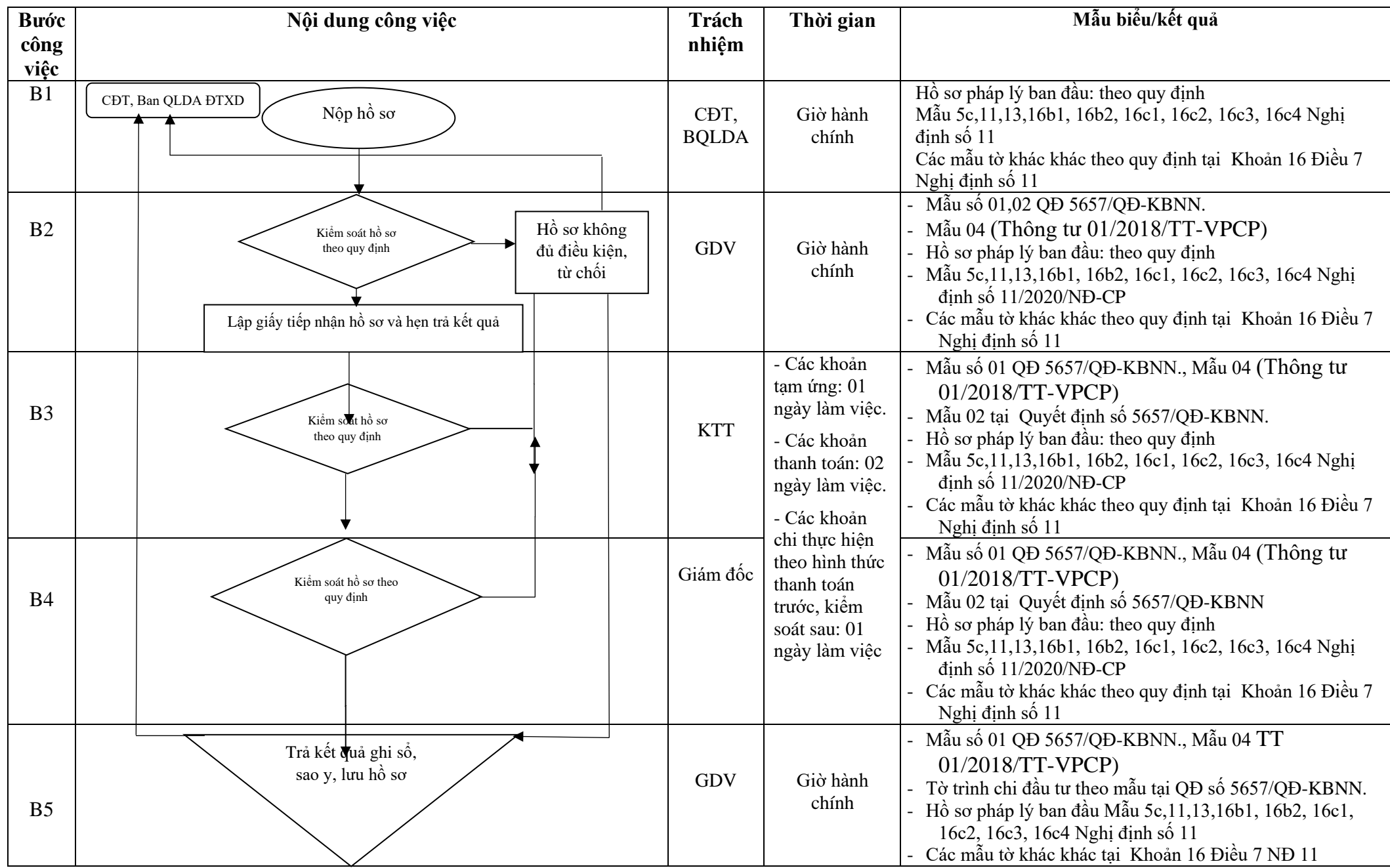

**Các bước thực hiện cụ thể:**

*5.6.2.**Đối với hồ sơ tiếp nhận trực tiếp tại KBNN Văn Lâm*

**Bước 1:** Sau khi tiếp nhận hồ sơ, chứng từ, GDV thực hiện tiếp nhận hồ sơ theo mẫu 01 tại Quyết định 5657/QĐ-KBNN.

**Bước 2:** GDV thực hiện kiểm soát chi theo quy định.

GDV nhập hồ sơ trên hệ thống DVC (Chức năng Hồ sơ giao nộp trực tiếp) để sinh mã hồ sơ.

Trường hợp hồ sơ chưa đúng, chưa đủ, chưa đảm bảo tính hợp pháp, hợp lệ theo quy định, GDV nhập thông tin yêu cầu đơn vị giao dịch hòan thiện hồ sơ trên hệ thống DVC và hướng dẫn đơn vị giao dịch thực hiện đúng quy định. GDV in Phiếu hướng dẫn hoàn thiện hồ sơ (theo mẫu 01 tại Quyết định 5657/QĐ-KBNN).

Trường hợp hồ sơ đầy đủ, hợp lệ: GDV lập giấy tiếp nhận hồ sơ và hẹn trả kết quả trên hệ thống DVC theo mẫu số 01 tại Quyết định 5657/QĐ-KBNN.

> - GDV lập Tờ trình theo quy định tại Quy trình kiểm soát thanh toán vốn đầu tư và vốn sự nghiệp có tính chất đầu tư trong nước qua hệ thống KBNN ban hành kèm theo Quyết định số 5657/QĐ-KBNN ngày 28/12/2016 của Tổng Giám đốc KBNN.

Sau khi kiểm soát hồ sơ, Giấy đề nghị thanh toán vốn đầu tư (đối với chi đầu tư); chứng từ chuyển tiền (sau đây viết tắt là chứng từ) và nhập chứng từ trên hệ thống TABMIS, GDV trình toàn bộ hồ sơ, chứng từ giấy, chuyển bút toán trên hệ thống TABMIS lên Kế toán trưởng.

**Bước 3:** Kế toán trưởng theo quy định

- Trường hợp đầy đủ hồ sơ: Kế toán trưởng ký chứng từ giấy, phê duyệt bút toán/YCTT trên hệ thống TABMIS. Sau đó chuyển lại hồ sơ, chứng từ giấy cho GDV để trình Lãnh đạo KBNN Văn Lâm phê duyệt.

- Trường hợp không đầy đủ hồ sơ: Trường hợp Kế toán trưởng không phê duyệt, Kế toán trưởng ghi rõ lý do và trả lại hồ sơ, chứng từ cho GDV kiểm tra, xử lý. Đồng thời từ chối phê duyệt YCTT trên hệ thống TABMIS.

*Trường hợp không trả kết quả theo đúng thời hạn quy định, GDV lập Phiếu xin lỗi và hẹn lại ngày trả kết quả gửi đơn vị giao dịch (nếu có).*

**Bước 4:** Lãnh đạo KBNN Văn Lâm kiểm soát hồ sơ theo quy định

- Trường hợp đầy đủ hồ sơ: Lãnh đạo KBNN Văn Lâm chứng từ, ký duyệt chứng từ giấy.

- Trường hợp không đầy đủ hồ sơ: Lãnh đạo KBNN Văn Lâm không phê duyệt, Lãnh đạo KBNN Văn Lâm ghi rõ lý do và trả lại hồ sơ, chứng từ cho GDV báo cáo Kế toán trưởng kiểm tra, xử lý. GDV thực hiện hủy YCTT trên hệ thống.

*Trường hợp không trả kết quả theo đúng thời hạn quy định, GDV lập Phiếu xin lỗi và hẹn lại ngày trả kết quả gửi đơn vị giao dịch (nếu có).*

**Bước 5:** GDV thực hiện áp thanh toán trên hệ thống TABMIS*.*

# *5.6.3. Đối với hồ sơ tiếp nhận trên Trang thông tin dịch vụ công của Kho bạc Nhà nước*

**Bước 1:** GDV truy cập vào hệ thống DVC của KBNN kiểm tra (hồ sơ, chứng từ) đảm bảo đầy đủ số lượng và loại hồ sơ, tính hợp pháp, hợp lệ của hồ sơ, sự logic về thời gian các hồ sơ, tài liệu.

**Bước 2:** Sau khi tiếp nhận hồ sơ, chứng từ, GDV kiểm soát chi theo quy định hiện hành.

- Trường hợp hồ sơ chưa đúng, chưa đủ, chưa đảm bảo tính hợp pháp, hợp lệ theo quy định, GDV tiếp nhận hồ sơ nhập đầy đủ lý do từ chối đối với từng hồ sơ và ghi đầy đủ yêu cầu các loại tài liệu nội dung cần bổ sung, hoàn chỉnh trên hệ thống DVC và trả lại hồ sơ cho đơn vị giao dịch. Hệ thống DVC cập nhật tình trạng "KBNN từ chối tiếp nhận hồ sơ" và tự động gửi kết quả từ chối tiếp nhận hồ sơ và chứng từ thanh toán cho đơn vị giao dịch, đồng thời, hệ thống DVC tự động gửi email thông báo từ chối tiếp nhận hồ sơ cho đơn vị giao dịch.

- Trường hợp hồ sơ đầy đủ theo quy định, trên hệ thống DVC, GDV tiếp nhận hồ sơ, hệ thống DVC cập nhật tình trạng "KBNN đã tiếp nhận hồ sơ" cho đơn vị giao dịch, đồng thời, hệ thống DVC tự động gửi email thông báo đã tiếp nhận hồ sơ cho đơn vị giao dịch.

GDV lập Tờ trình theo quy định tại Quyết định số 5657/QĐ-KBNN ngày 28/12/2016 của Tổng Giám đốc KBNN.

Sau khi kiểm soát chi, GDV thực hiện in phục hồi 02 liên chứng từ (đối với chi đầu tư) và ký lên các bản in phục hồi, sau đó GDV trình Kế toán trưởng trên DVC; đồng thời GDV chuyển chứng từ in phục hồi và Tờ trình chi đầu tư lên Kế toán trưởng.

**Bước 3:** Trên hệ thống DVC của KBNN, Kế toán trưởng kiểm soát hồ sơ, chứng từ, ký số phê duyệt chứng từ và ký chứng từ in phục hồi. Sau đó chuyển lại hồ sơ, chứng từ in phục hồi cho GDV để trình Lãnh đạo KBNN Văn Lâm phê duyệt.

Trường hợp Kế toán trưởng không phê duyệt, ghi rõ lý do và trả lại hồ sơ, chứng từ in phục hồi cho GDV kiểm tra, xử lý.

**Bước 4:** Trên hệ thống DVC của KBNN, Lãnh đạo KBNN Văn Lâm kiểm soát hồ sơ, chứng từ, ký số phê duyệt chứng từ và ký chứng từ in phục hồi.

Trường hợp Lãnh đạo KBNN Văn Lâm không phê duyệt, Lãnh đạo KBNN Văn Lâm ghi rõ lý do và chuyển lại hồ sơ, chứng từ in phục hồi cho Kế toán trưởng, GDV kiểm tra, xử lý.

### **Bước 5:**

Sau khi Lãnh đạo KBNN Văn Lâm ký số trên hệ thống DVC của KBNN, hệ thống DVC giao diện bút toán vào hệ thống TABMIS.

- Trường hợp giao diện vào hệ thống TABMIS thành công, GDV thực hiện áp thanh toán trên hệ thống TABMIS và chạy giao diện sang các chương trình thanh toán và hoàn thiện các thông tin, chuyển chứng từ in phục hồi cho Kế toán trưởng Lãnh đạo KBNN Văn Lâm kiểm tra đối chiếu khi ký chứng từ thanh toán qua hệ thống thanh toán. Các bước tiếp theo thực hiện theo quy trình trên các hệ thống thanh toán hiện hành.

Trường hợp đơn vị giao dịch lĩnh tiền mặt tại KBNN Văn Lâm, sau khi giao diện vào hệ thống TABMIS thành công. GDV bàn giao 03 liên chứng từ in phục hồi (đối với chi đầu tư) cho Công chức chi tiền và báo cho đơn vị giao dịch đến lấy tiền tại KBNN Văn Lâm (bộ phận Kho quỹ). Quy trình lĩnh tiền mặt tại KBNN thực hiện theo quy định hiện hành. Sau khi đơn vị giao dịch lĩnh tiền mặt, Công chức chi tiền đóng dấu "Đã chi tiền" trả lại đơn vị giao dịch 01 liên chứng từ in phục hồi báo Nợ. Cuối ngày, sau khi thực hiện đối chiếu khớp đúng tiền mặt giữa số liệu kế toán và số liệu kho quỹ, Công chức chi tiền gửi lại liên chứng từ in phục hồi cho GDV để thực hiện lưu theo hướng dẫn tại Quyết định số 5319/QĐ-KBNN ngày 30/6/2020 của KBNN và cập nhật tình trạng thanh toán trên hệ thống DVC.

- Trường hợp chứng từ giao diện vào hệ thống TABMIS không thành công (do tài khoản không đủ số dư, sai thông tin do đơn vị giao dịch nhập, ...), chứng từ được trả về GDV để kiểm tra, xác định nguyên nhân, cụ thể:

+ Trường hợp sau khi giao diện vào hệ thống TABMIS không đủ số dư hoặc giao diện vào hệ thống TABMIS/giao diện sang các hệ thống thanh toán phát hiện sai thông tin trên chứng từ do đơn vị giao dịch nhập.

+ Trường hợp giao diện vào hệ thống TABMIS bị báo lỗi do KBNN Văn Lâm (lỗi hoàn thiện sai thông tin...): GDV lưa chọn hoàn thiện chứng từ trình Kế toán trưởng Lãnh đạo KBNN Văn Lâm phê duyệt, ký số. Chứng từ được cập nhật và giao diện lại vào hệ thống TABMIS.

+ Trường hợp sau khi giao diện vào hệ thống TABMIS không đủ dự toán do lỗi kỹ thuật (treo dự chi/treo CKC): sau khi truy vấn trên hệ thống TABMIS xác định được do lỗi kỹ thuật, GDV gửi lỗi cho đội hỗ trợ theo quy trình quy định để đội hỗ trợ gỡ treo dự chi/gỡ treo cam kết chi của YCTT và cập nhật trạng thái giao diện trên hệ thống DVC vào hệ thống TABMIS ở trạng thái đã phê duyệt.

#### **Bước 6:**

- Trong quá trình thanh toán, nếu phát hiện sai sót, thực hiện loại bỏ, đồng thời hủy áp thanh toán trên hệ thống TABMIS, hủy YCTT.

- Sau khi thanh toán thành công, Kế toán trưởng cập nhật ngày thanh toán và tình trạng thanh toán trên hệ thống DVC và thực hiện ký số phê duyệt báo Nợ và trả kết quả cho đơn vị giao dịch. Đồng thời hệ thống DVC tự động gửi email cho đơn vị giao dịch. GDV lưu chứng từ in phục hồi vào tập chứng từ ngày và hồ sơ dự án theo quy định.

*Lưu ý:*

*- Hiện nay trên hệ thống DVC chưa thực hiện báo Có cho đơn vị giao dịch, do đó đối với trường hợp phải thực hiện báo có cho đơn vị giao dịch, GDV in phục hồi thêm một liên chứng từ để gửi đơn vị như phương thức giao dịch trực tiếp tại KBNN Văn Lâm.*

*- Trường hợp, vì lý do bất khả kháng KBNN Văn Lâm không trả kết quả giải quyết hồ sơ của đơn vị đúng thời hạn quy định trên Giấy tiếp nhận hồ sơ và trả kết quả, KBNN Văn Lâm lập Phiếu xin lỗi và hẹn lại ngày trả kết quả theo Mẫu số 05 Quyết định số 3519/QĐ-KBNN ngày 30/6/2020 của Tổng Giám đốc KBNN.*

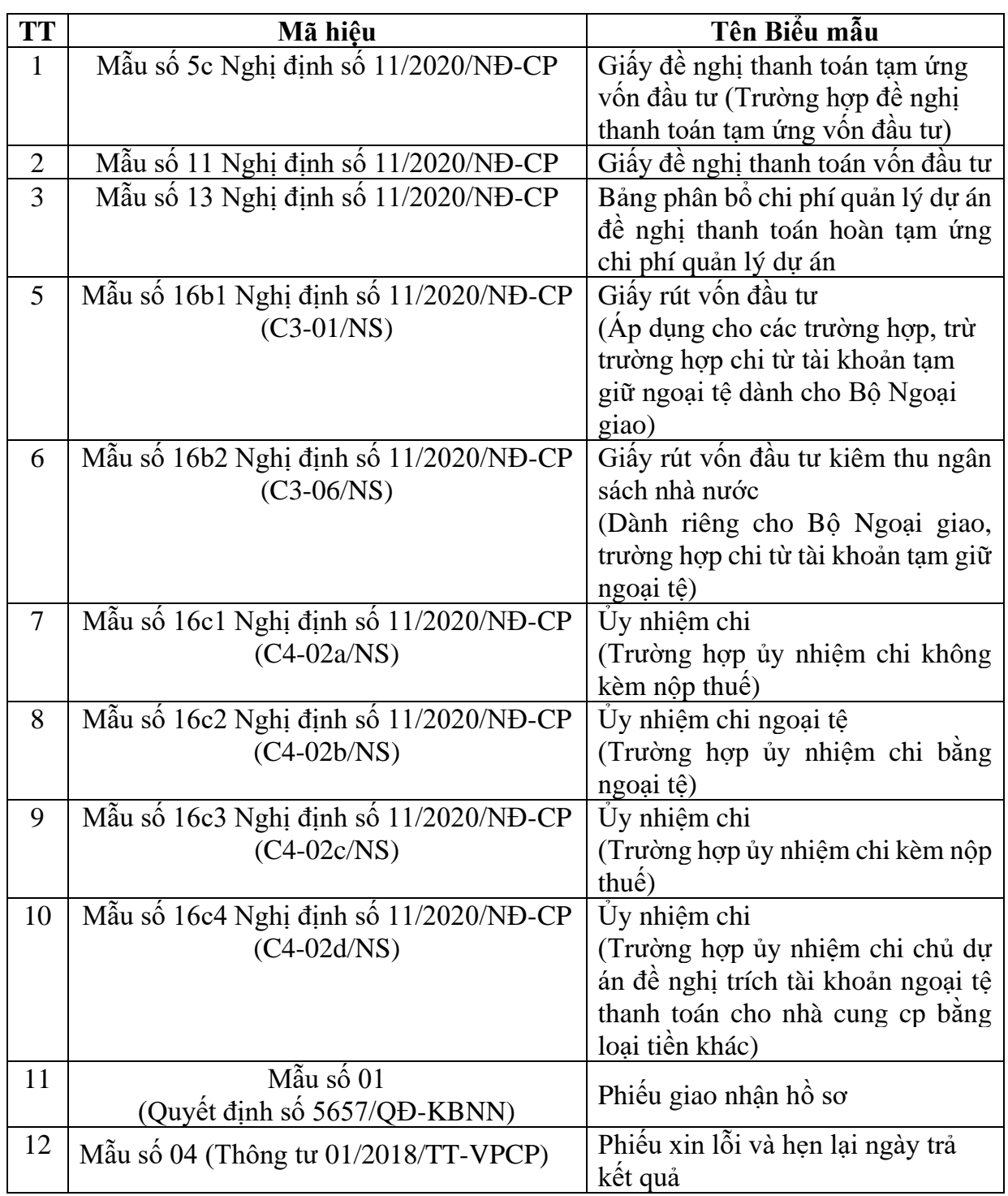

### **6. BIỂU MẪU**

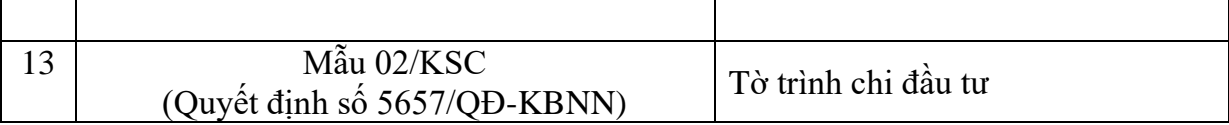

# **7. HỒ SƠ CẦN LƯU**

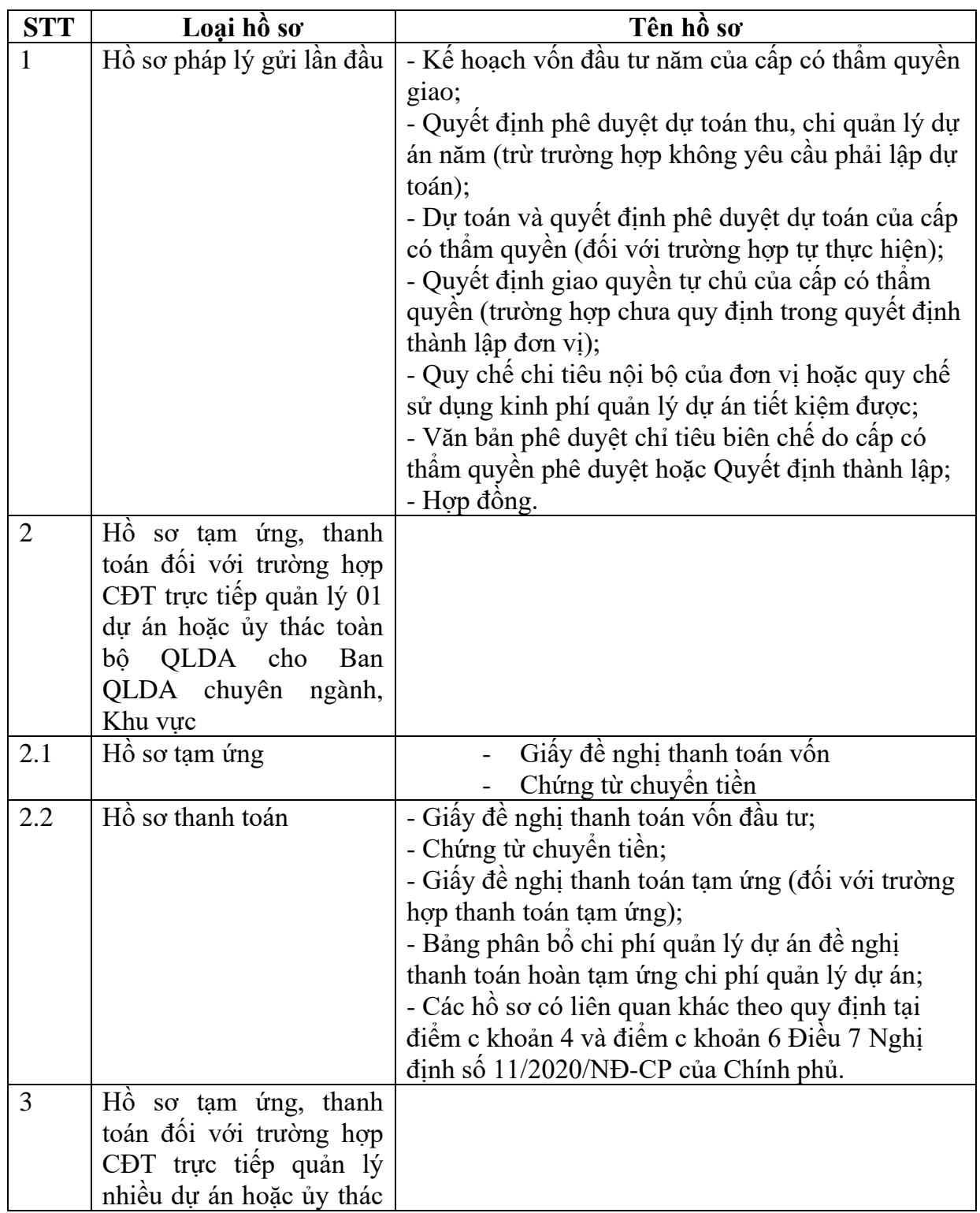

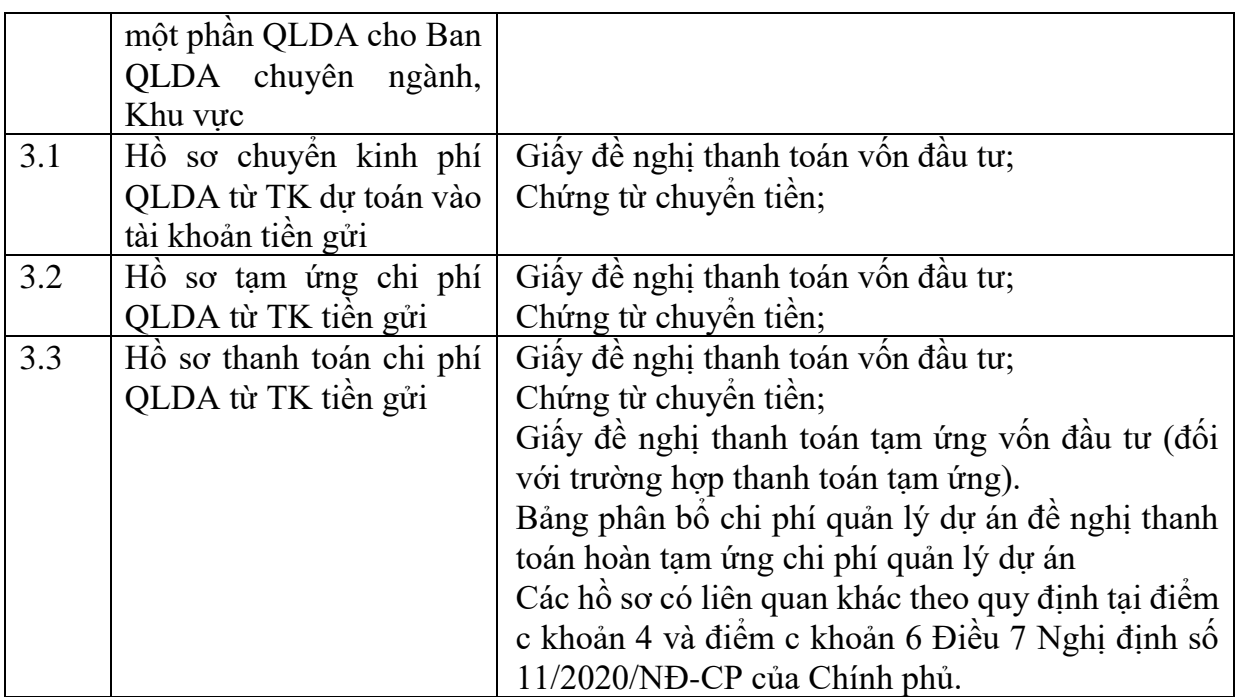

*Ghi chú: Hồ sơ được lưu tại KBNN Văn Lâm thời hạn lưu theo quy định hiện hành.*